УДК 004.032.26

ż

#### **Создание регрессионной модели прогнозирования цен в такси с использованием библиотеки Microsoft.ML**

*Ульянов Егор Андреевич Приамурский государственный университет имени Шолом-Алейхема Студент*

#### **Аннотация**

В данной статье описывает создание регрессионной модели для прогнозирования цен в такси с использованием библиотеки Microsoft.ML. Предлагается подход, основанный на машинном обучении, для предсказания цен на такси на основе различных факторов, таких как расстояние, время поездки, количество пассажиров в поездке и другие. Для обучения модели используется тренировочный и тестовый набор данных. Предлагается метод оценки качества модели. Результаты экспериментов показывают, что предложенная модель, основанная на библиотеке Microsoft.ML, достигает высокой точности прогнозирования цен в такси.

**Ключевые слова**: регрессионная модель, Visual Studio, Microsoft.ML, машинное обучение

# **Creating a regression model for forecasting taxi prices using the library Microsoft.ML**

*Ulianov Egor Andreevich Sholom-Aleichem Priamursky State University Student*

## **Abstract**

This article describes the creation of a regression model for predicting taxi prices using the library Microsoft.ML. A machine learning approach is proposed to predict taxi prices based on various factors such as distance, travel time, number of passengers on the trip, and others. A training and test dataset is used to train the model. A method for evaluating the quality of the model is proposed. The experimental results show that the proposed model is based on the Microsoft.ML library, achieves high accuracy in forecasting taxi prices.

**Keywords**: regression model, Visual Studio, Microsoft.ML, machine learning

## **1 Введение**

## **1.1 Актуальность исследования**

Прогнозирование цен в такси имеет большое практическое значение для такси-служб и пассажиров. Точные прогнозы цен позволяют такси-службам оптимизировать свою деятельность, управлять ресурсами и предлагать конкурентоспособные тарифы. Для пассажиров прогнозы цен помогают

планировать поездки, бюджетировать расходы и принимать информированные решения. Регрессионные модели позволяют учесть множество факторов, влияющих на цену, таких как расстояние, время поездки, погодные условия, дорожная загруженность и другие. Более точные прогнозы цен могут привести к повышению качества обслуживания и удовлетворенности клиентов.

## **1.2 Обзор исследований**

В своей работе Н. Н. Додобоев, О. И. Кукарцева, Я. А. Тынченко рассмотрели вопросы появления различных языков программирования (в частности C#), определения особенностей этих языков, а также составления основных видов и классификаций языков программирования [1]. З. С. Магомадова рассмотрела языки программирования высокого уровня, особенности, недостатки и сложности в изучении, а также описала несколько легких алгоритмов [2]. В своей статье S.G. Eremin, K.E. Lukichev, A.M. Belyaev, I.I. Romashkova, M.A. Khvatova изучили особенности построения нейронных сетей, рассмотрели основные проблемы нейронных сетей на примере библиотеки Microsoft.ML. Для этого было реализовано Androidприложение и проведена серия экспериментов по выявлению основных особенностей нейронных сетей [3]. Д.И. Копелиович, А.Г. Хаваев в статье рассмотрели разработку автоматизированной системы на основе искусственных нейронных сетей для решения прикладной задачи распознавания болезней растений. В качестве расчетного модуля использована библиотека Windows ML [4]. А.В. Андреянова, А.В. Копылов разработали нейросетевую модель из библиотеки библиотека Windows ML, основанную на глубоком обучении, которая способна анализировать и оценивать множество факторов, влияющих на возникновение и последствия ЧС в регионе. Модель обучена на большом объеме данных, содержащих информацию о прошлых ЧС, а также соответствующих факторах и их взаимосвязях [5].

## **1.3 Цель исследования**

Цель исследования – применяя машинное обучение, создать в программе Visual Studio модель, прогнозирующую цены на поездку в такси, обучив на тренировочном наборе данных, и протестировав на тестовом наборе.

## **2. Материалы и методы**

## **2.1 Данные**

Данные были взяты с сайта githubusercontent [6]. Эти наборы данных содержит такую информацию как:

- vendor\_id: Уникальный идентификатор поставщика такси.
- rate code: тип тарифа поездки на такси.
- $\bullet$  passenger count: количество пассажиров в поездке.
- $\bullet$  trip time in secs: Количество времени, затраченного на поездку.
- trip distance: Расстояние поездки.
- payment type: Способ оплаты кредитная карта или наличные.
- fare amount: Общая стоимость проезда в такси это показатель. который необходимо спрогнозировать.

Данные, использованные в прилагаемых наборах данных, были собраны и предоставлены комиссией по такси и лимузинам Нью-Йорка (TLC), уполномоченной в рамках программы улучшения обслуживания пассажиров такси.

#### 2.2 Методы исследования

Для создания нейронной сети будет использоваться программное обеспечение Visual Studio [7], так как ПО обладает огромным числом настраиваемых библиотек для машинного обучения. К тому же основывается на языке С#, набирающий популярность в области нейронных сетей.

Для создания использовалась библиотека Microsoft.ML [8] - бесплатная открытая библиотека со средствами машинного обучения для языков программирования C# и F#, также поддерживает модели на Python при использовании совместно с Nimbus. $ML$ .

#### 3 Результаты и дискуссия

Начнём создание нейронной сети. После того как были скачаны данные, в Visual Studio создадим проект с консольным приложением (рис. 1).

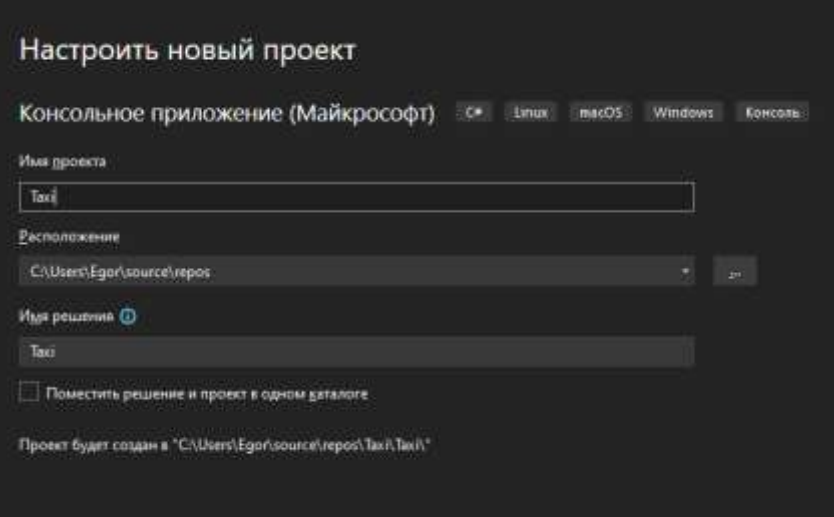

Рисунок 1. Создание проекта

Чтобы установить библиотеку Microsoft.ML щелкаем правой кнопкой мыши на проект, выбираем «Управление пакетами NuGet» и выполнив поиск находим необходимое. В зависимости от задач и типа модели могут потребоваться дополнительные ML.NET пакеты. HO ДЛЯ **МНОГИХ** распространенных моделей, включая регрессионную модель, можно

использовать основные алгоритмы и преобразования из базы Microsoft.ML (рис.2-3).

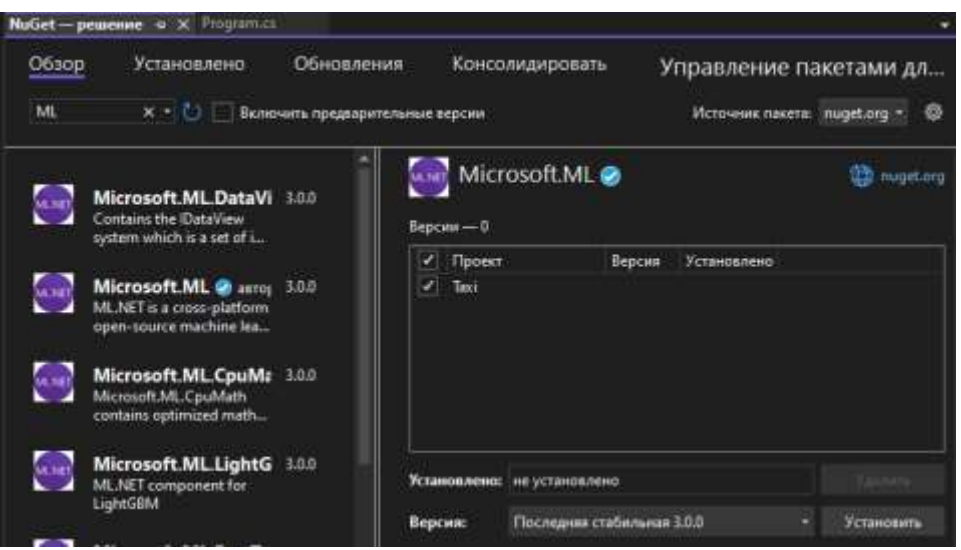

Рисунок 2. Установка библиотеки Microsoft.ML

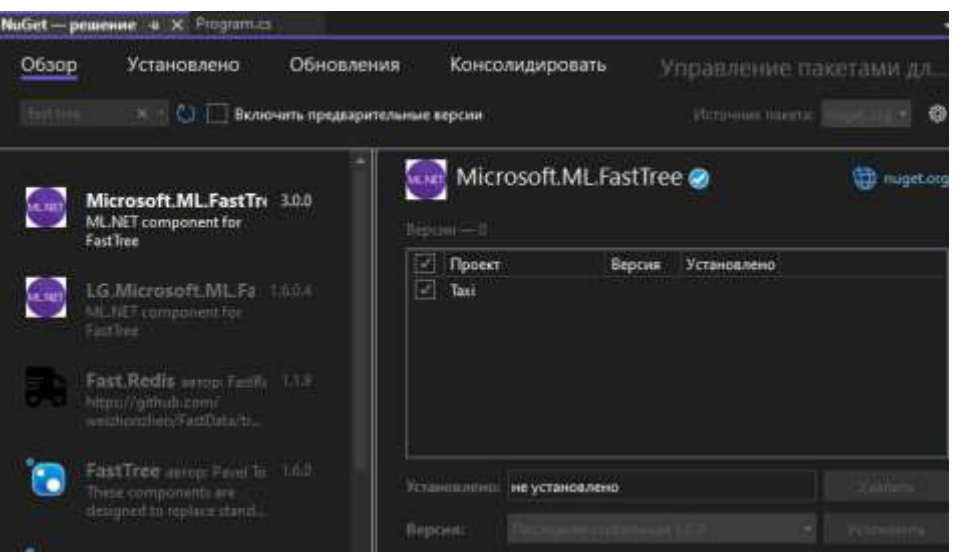

Рисунок 3. Установка библиотеки Microsoft.ML.FastTree

Далее создаем папку для хранения данных и добавляем данные в проект. В свойствах файлов ставим пункт «Всегда копировать» (рис.4-5).

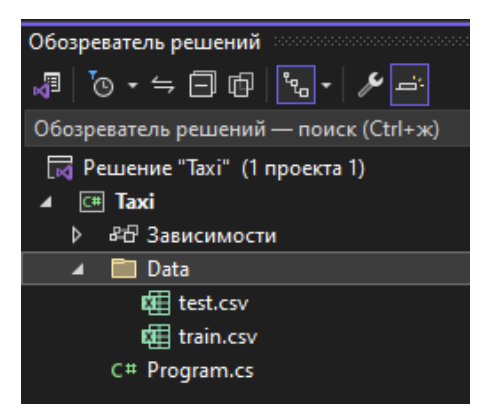

Рисунок 4. Добавление данных

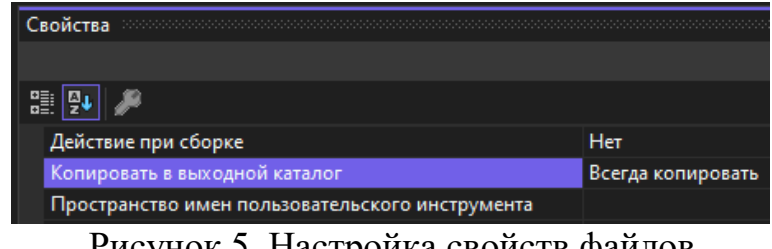

Рисунок 5. Настройка свойств файлов

Рассмотрим детальнее набор данных, для этого переходим в graphext [9] и импортируем файл с данными, далее производим визуализацию данных. Тестовый набор данных имеет более 1048576 строк данных (рис.6-9).

| <b>U. vendor at</b> | sale code | 1413111<br>penergy | trip time L.<br>. . | trip distance<br>- 6. | payment t.<br>. . | fare annuel: |
|---------------------|-----------|--------------------|---------------------|-----------------------|-------------------|--------------|
| $1$ DAT             |           | ٠                  | <b>DA</b>           | <b>BA</b>             | $\sum_{i=1}^{n}$  | <b>AS</b>    |
| 3.978               |           | ×                  | 439                 | tat                   | Cist              | <b>AA</b>    |
| 3.975               |           | ٠                  | 343                 | 141                   | cm                |              |
| 4 VTS               |           | ٠                  | 300                 | 136                   | CKD               |              |
| 5 VPS               |           |                    | MO                  | 3.47                  | can               | u            |
| $*$ vm              |           |                    | 380                 | 534                   | CH                | ٠            |
| 7. VTS              |           | ٠                  | 307                 | 1.43                  | $\overline{c}$    | 43           |
| # VTR               |           | x                  | <b>IEST</b>         | 1/12                  | can               | <b>xx</b>    |
| # VTS               |           | ٠                  | 540<br>50           | 144                   | CSH               | a.           |
| 15 VTL              |           | ٠                  | 040                 | 125                   | <b>CSH</b>        | a            |
| 11 Vm               |           | ۰                  | 387                 | 842                   | $cm$              | ٠            |
| 12 MTS              |           | N                  | 540                 | 138                   | <b>CED</b>        | ٠            |
| 13, OKT             |           | ٠                  | 135                 | 22                    | cio               | 糕            |
| 14 VTS              |           | ٠                  | $\equiv$            | 9.82                  | CSH               | 33           |
| 11 OK!              |           |                    | 439                 | 14                    | <b>CSH</b>        | 9.3          |
| 14 CMT              |           |                    | 387                 | 4                     | CSH               | 4A           |
| <b>IT OUT</b>       |           | ٠                  | 335                 | that                  | CRIS              | ×            |
| <b>TE CAT</b>       |           | п                  | <b>RES</b>          | 33                    | CSH               | m            |
| <b>19 CMT</b>       |           |                    | 694                 | t.                    | $_{\rm cm}$       | 15           |
| :30 GMT             |           |                    | 379                 | т.                    | <b>OID</b>        | ٠            |
| 21 CMT              |           |                    | 137                 | tr.                   | CH                | 26           |
| IT OUT              |           |                    | 赝                   | RA                    | $cm$              |              |
| <b>JD OAT</b>       |           |                    | 39                  | 24                    | CH                |              |
|                     |           |                    |                     |                       |                   |              |

Рисунок 6. Набор тестовых данных

| & VENDOR ID            | when their teaching prod- |                                  |     | the property and the con-<br>10KI | <b>A SUPPORT WAS ARRESTED FOR A ST</b><br><b>II RATE_CODE</b>                                                                                                    | QQX1<br><b>SUPPORT</b> |
|------------------------|---------------------------|----------------------------------|-----|-----------------------------------|----------------------------------------------------------------------------------------------------|------------------------|
| <b>Carl Commercial</b> |                           |                                  |     |                                   | $\frac{1}{2} \left( \frac{1}{2} \right) \left( \frac{1}{2} \right) \left( \frac$ |                        |
|                        | 500                       | <b>POST</b><br><b>STATISTICS</b> | 500 | 1000                              |                                                                                                    |                        |
|                        |                           |                                  |     |                                   | <b>PERSONAL</b><br>--<br><b>COMMAND</b><br>œ<br>-2                                                                                                    | <b>CONTRACTOR</b><br>Æ |

Рисунок 7. Визуализация данных

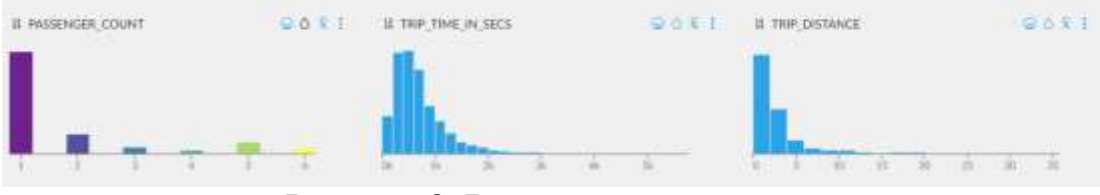

Рисунок 8. Визуализация данных

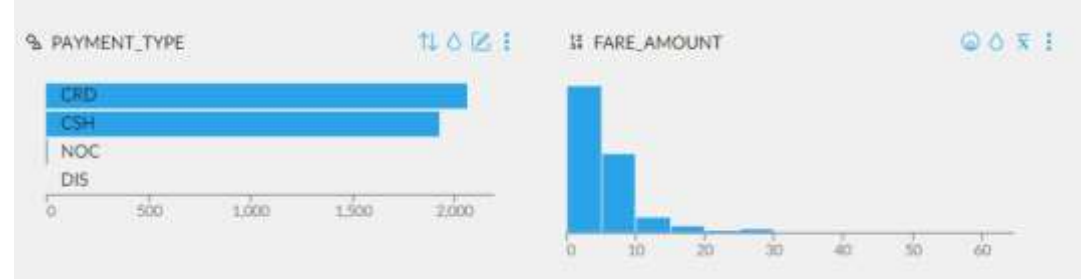

Рисунок 9. Визуализация данных

Проведем разведочный анализ данных с помощью того же инструмента graphext с использованием двух метрик: квадрат взаимной информации и коэффициент корреляции Пирсона. Квадрат взаимной информации — это метрика, используемая для оценки связи между двумя случайными переменными. Метрика измеряет объем информации, которую одна переменная предоставляет о другой переменной. Взаимная информация измеряет, насколько информативно наличие одной переменной Х для предсказания значения другой переменной Y. Квадрат взаимной информации применяется для выявления нелинейных  $\overline{M}$ немонотонных обычно взаимосвязей между переменными, так как квадратирует значения взаимной информации и таким образом подчеркивает их взаимное воздействие.

Коэффициент корреляции Пирсона (или просто корреляция Пирсона) является мерой статистической зависимости между двумя непрерывными переменными. Метрика показывает, насколько сильно и в каком направлении связаны эти переменные. Коэффициент корреляции Пирсона обозначается символом "r" и имеет значения от -1 ло 1.

Значение коэффициента корреляции Пирсона указывает на следующее:

- Если "r" равен 1 или -1, это означает, что между переменными существует полная линейная зависимость. Значение 1 указывает на прямую линейную зависимость: при увеличении значения одной переменной другая переменная также увеличивается в пропорциональном соотношении. Значение -1 указывает на обратную линейную зависимость: при увеличении значения одной переменной другая переменная уменьшается в пропорциональном соотношении.
- Если "r" равен 0, это означает, что между переменными нет  $\bullet$ линейной зависимости. Однако это не означает, что между переменными отсутствует любая зависимость, так как существует возможность нелинейных связей.
- Если "r" имеет значение между -1 и 0 или между 0 и 1, это указывает на наличие слабой линейной зависимости между переменными. Более близкое значение к -1 или 1 указывает на более сильную связь, а более близкое значение к 0 указывает на слабую связь.

По графикам видно, что прогнозируемый значение столбца fare\_amount (цена поездки) возрастает при росте trip\_distance (дистанция поездки) то есть

корреляция присутствует: квадрат взаимной информации равен 0,77; коэффициент корреляции Пирсона равен 0,93. Также отличная корреляция видна между fare amount и trip time in secs (время поездки в секундах): квадрат взаимной информации равен 0,67; коэффициент корреляции Пирсона равен 0,81. Слабая корреляция видна между fare amount и rate code (тип тарифа): квадрат взаимной информации равен 0,48; коэффициент корреляции Пирсона равен 0,46. Взаимосвязей цены и остальных параметров таких как: payment\_type (тип оплаты), passenger\_count (количество пассажиров) и vendor id (поставщика услуг) не обнаружено, либо корреляция очень мала (рис.10-15).

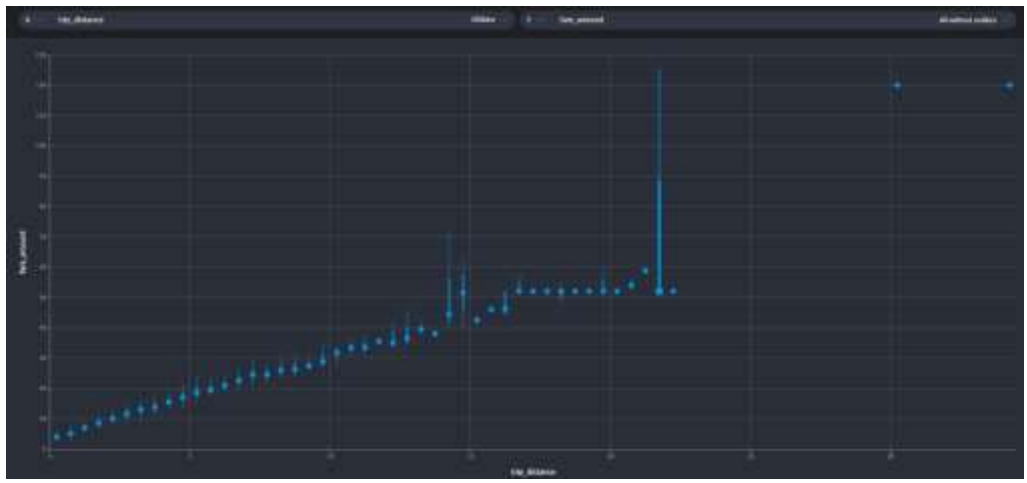

Рисунок 10. Корреляция fare\_amount с trip\_distance

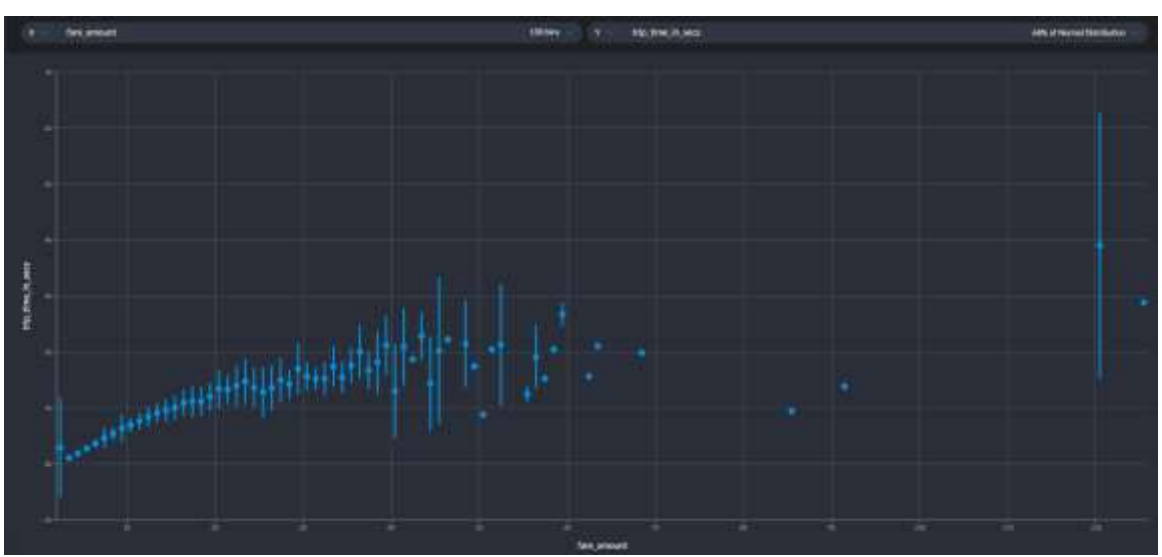

Рисунок 11. Корреляция fare\_amount с trip\_time\_in\_secs

# Постулат. 2023. №12 ISSN 2414-4487

ż

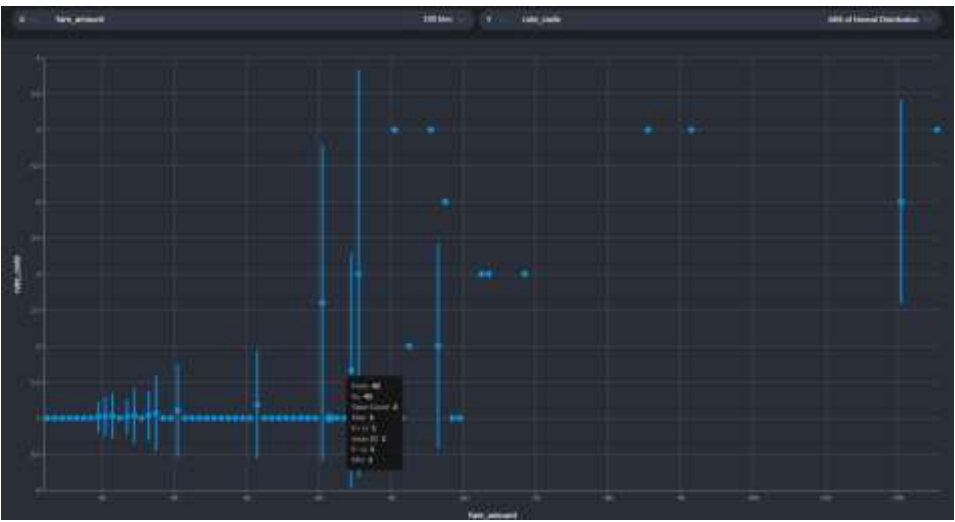

Рисунок 12. Корреляция fare\_amount и rate\_code

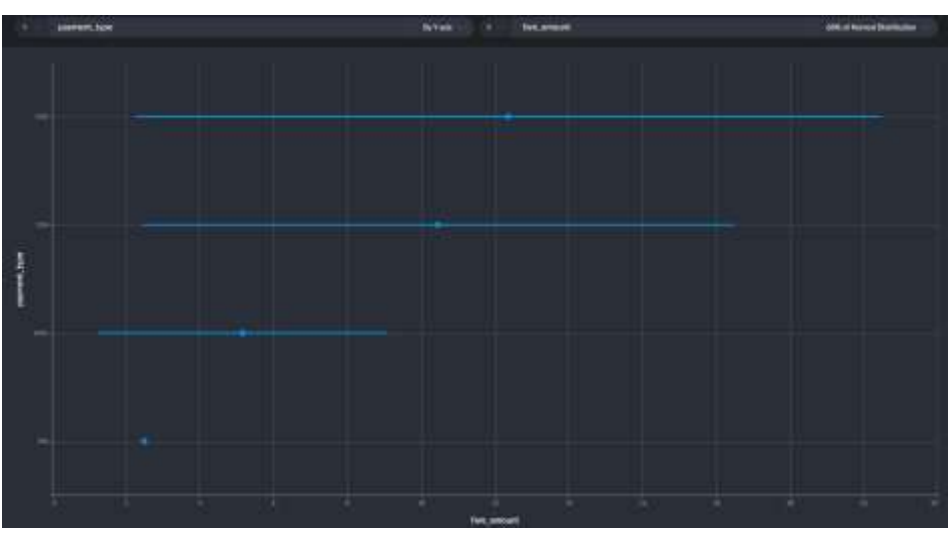

Рисунок 13. Корреляция fare\_amount и payment\_type

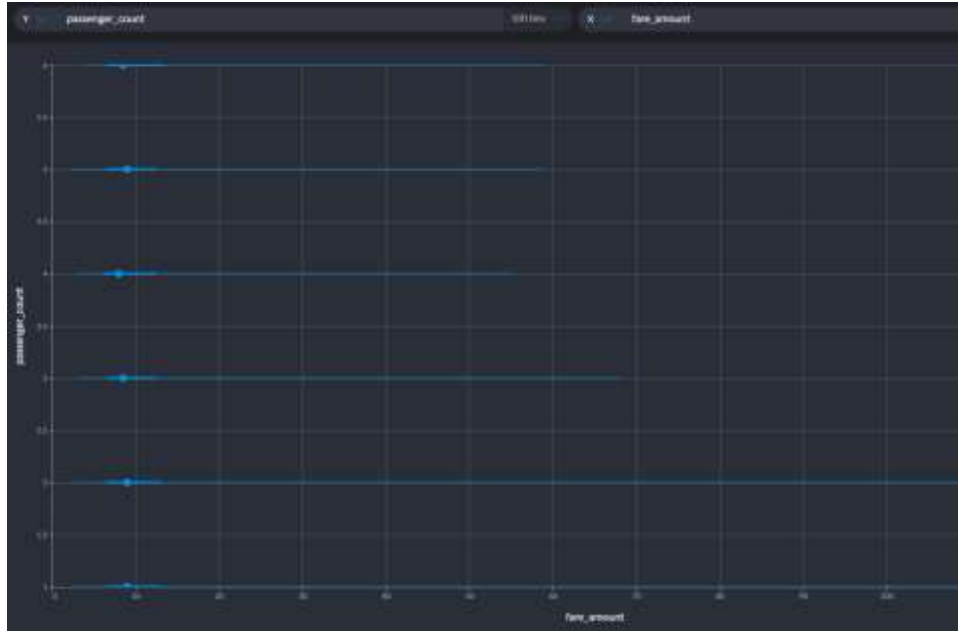

Рисунок 14. Корреляция fare\_amount и passenger\_count

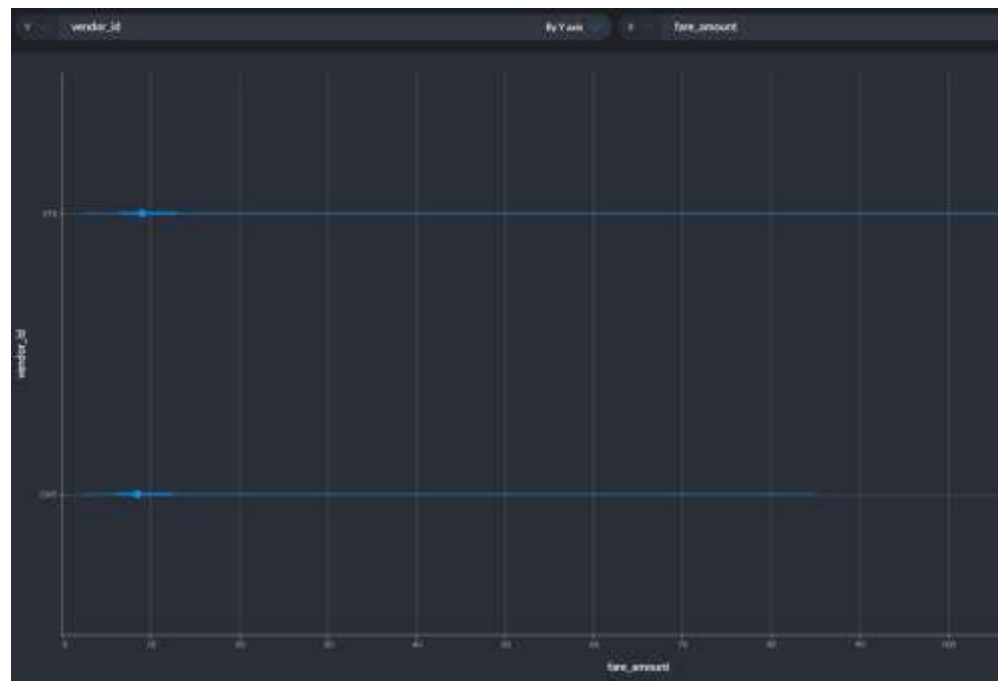

Рисунок 15. Корреляция fare\_amount и vendor\_id

Создаем два класса: один класс для хранения столбцов набора данных, другой класс для хранения прогноза (рис.16).

| Добовление нового элемента - Так |                                         |                     |                                                      | ×  |
|----------------------------------|-----------------------------------------|---------------------|------------------------------------------------------|----|
| 4 Установленные                  | 出目<br>Сортировка: По училичание         |                     | <b>Closed (Ctrl+E)</b>                               | р. |
| 4 Ineuestu C#<br>$F$ Beő         | 功<br>Knacc                              | Завинены СЕ         | Trees: Edwardswitzer C#<br>Пустое определение класса |    |
| Диниме<br>Koa                    | Mempheic<br>$\bullet$ o                 | Элимингы С#         |                                                      |    |
| Oficiale<br>SQL Server           | Класс компонента                        | <b>Breuerna C#</b>  |                                                      |    |
| Breme                            | 62<br><b>CSharp Editor Script</b>       | <b>B</b> newerry C# |                                                      |    |
|                                  | ⊗<br>CSharp MonoBehaviour               | Элекенты С#         |                                                      |    |
|                                  | <b>НТМ1-страница</b>                    | Злементы С#         |                                                      |    |
|                                  | đ<br>HTTP-baikn                         | Элементы С#         |                                                      |    |
|                                  | g<br>ISX-bann TypeScript                | Элементы С#         |                                                      |    |
|                                  | Ê.<br>Machine Learning Model (ML.NET)   | Элементы С#         |                                                      |    |
|                                  | XML-bailn                               | Злементы С#         |                                                      |    |
|                                  | 쫘<br>XSLT-bailin                        | Элементы С#         |                                                      |    |
|                                  | База данных, основанная на службах      | Элементы €#         |                                                      |    |
|                                  | Визуализатор отладчика                  | Элементы С#         |                                                      |    |
|                                  | 45<br><b>Texeparap EF S.x DbContext</b> | Элементы С#         |                                                      |    |
| Taxiliya<br><b>Ideas</b>         |                                         |                     |                                                      |    |

Рисунок 16. Окно создания класса

Класс TaxiTrip будет хранить столбцы исходных данных (рис.17).

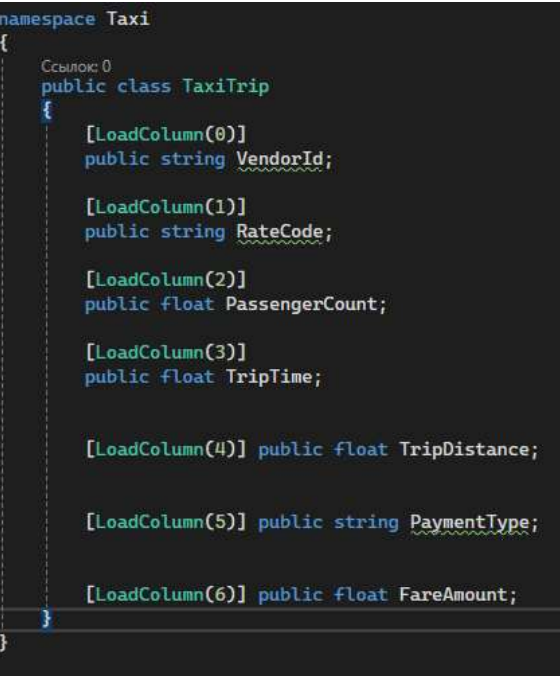

Рисунок 17. Класс TaxiTrip

Класс TaxiTripFarePrediction будет хранить прогноз стоимости тарифа (рис.18).

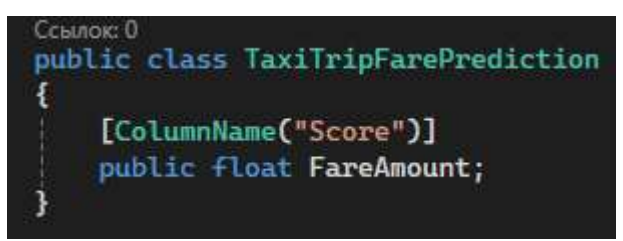

Рисунок 18. Класс TaxiTripFarePrediction

Теперь в основном классе программы объявляем три статических поля, инициализирующих путь к файлам, связанными с обучением и тестированием модели машинного обучения, а также путь, где будет сохранена обученная модель (рис.19):

- путь к хранению обучающего набора данных
- путь для хранения тестового набора данных
- путь к сохранению обученной модели

```
static readonly string "trainDataPath = Path.Combine(Environment.CurrentDirectory, "Data", "train.csv");<br>static readonly string "testDataPath = Path.Combine(Environment.CurrentDirectory, "Data", "test.csv");<br>static readonl
```
Рисунок 19. Объявление полей

Переходим к написанию функций. Функция Train будет строить и обучать модель, выполняя следующие пункты (рис.20):

загрузка данных с диска в память;

- извлечение данных и выполнение преобразований;
- обучение модели;
- возврат обученной модели.

Из приведенного выше кода функция OneHotEncoding используется для преобразования категориальных значений в числовые, затем функция Concatenate используется для объединения всех объектов в один столбец.

| stati: ITransformer Train[MLContext alContext; string dataPath]                                                                                                    |
|----------------------------------------------------------------------------------------------------|
| IDutaView dataView = slContoxt.Data.LoadFromTextFile <taxitrip>[dataPath, hasHeader: true, separatorChar: '.');</taxitrip>                                                                                                    |
| war pipeline = siContext.Transfores.CopyColumnsCoutputColumnName: "Label", inputColumnName: "FareAmont")<br>Appund(alContext Transforms Categorical CnuMotEncoding(outputColumnName: VendorIdEncoded", inputColumnName: "VendorId"))<br>ApportCalContext Transforms Categorical OneHatincodingCoutputColumnRame: "RateCodeEncoded", inputColumnRame: "RateCode"])<br>Append(mlContext.Transforms.Categorical.OneHotEncoding(outputColumnRame: "PaymentTypeEncoded", inputColumnRame: "PaymentType"))<br>Appared(wiContext Transforms.Concatemate("Features", "VendorLifecodes", "AttaCodeEncodes", "PassangerCount", "TripTime", "TripTime", "PaymentTypeCncodes"))<br>AppendialContext Regression Trainers FastTree()); |
| //Спадание мацеле<br>var model = nipeline.Fit(dataView);                                                                                                    |
| //Возврат нодели<br>return sodel:                                                                                                    |

Рисунок 20. Функция Train

Функция Evaluate будет использоваться для оценки производительности модели. Функция ничего не возвращает, а просто отображает показатели производительности в стандартном виде. Оценка точности модели выполняется на основе прогнозов, сделанных с помощью тестового набора данных, выполняя следующие пункты (рис.21):

- загрузка тестового набора данных в объект IDataView;
- прогнозирование, вызывая метод преобразования модели;
- создание объекта regression evaluator;
- создание и отображение показателей эффективности.

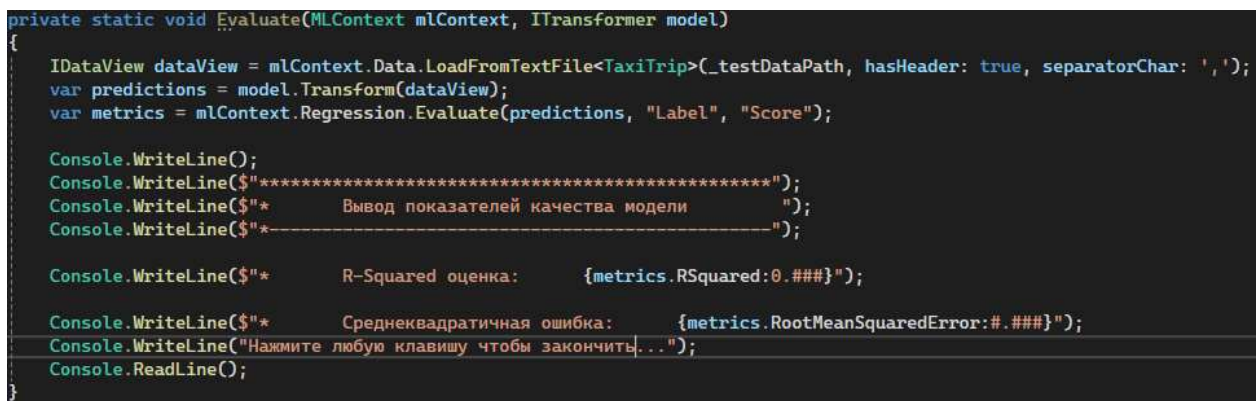

Рисунок 21. Функция Evaluate

Данная функция делает прогноз на основе одной входной записи. Это достигается путем выполнения следующих задач (рис.22):

- создание единого объекта тестовых данных;
- прогноз стоимости проезда на основе входных данных, вызывая метод predict()

отображение результата прогнозирования в выходных данных.

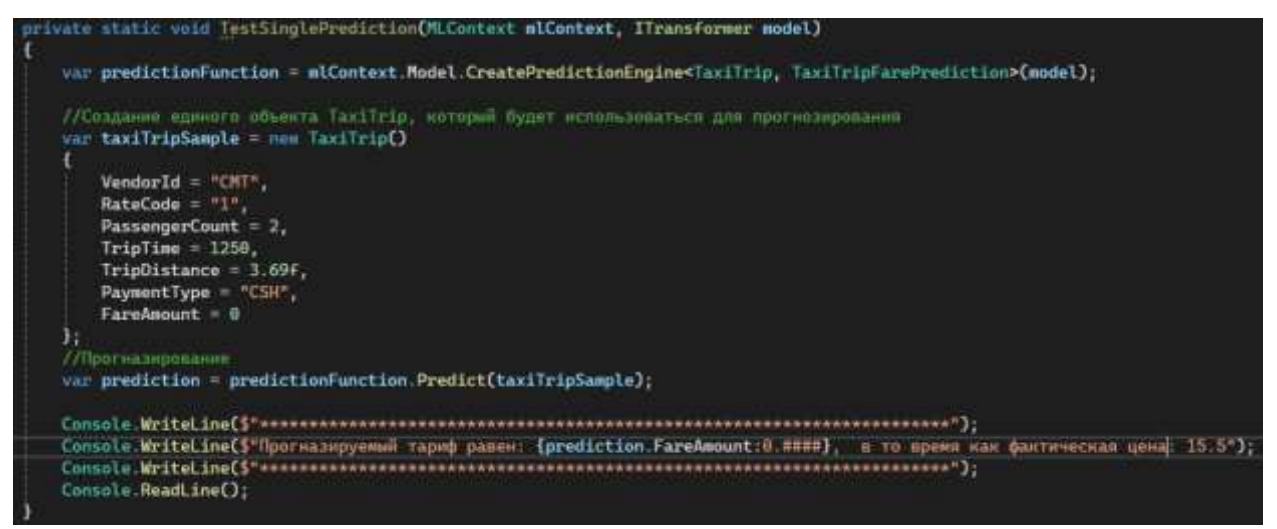

Рисунок 22. Функция TestSinglePrediction

Объединяем все функции в основном методе Main (рис.23).

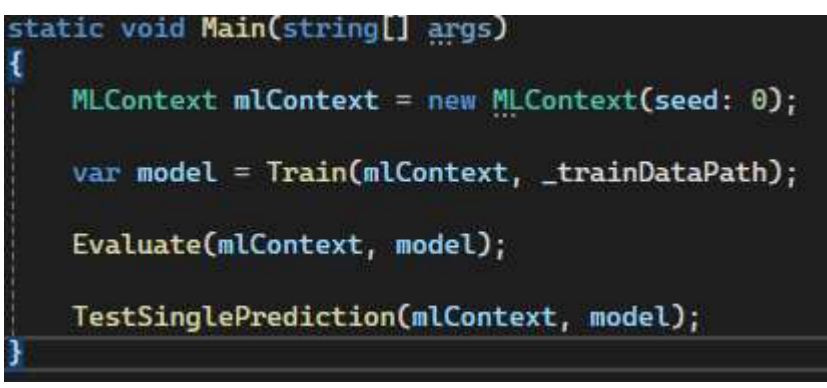

Рисунок 23. Функция Main

Запускаем проект и дожидаемся окончания прогнозирования (рис.24).

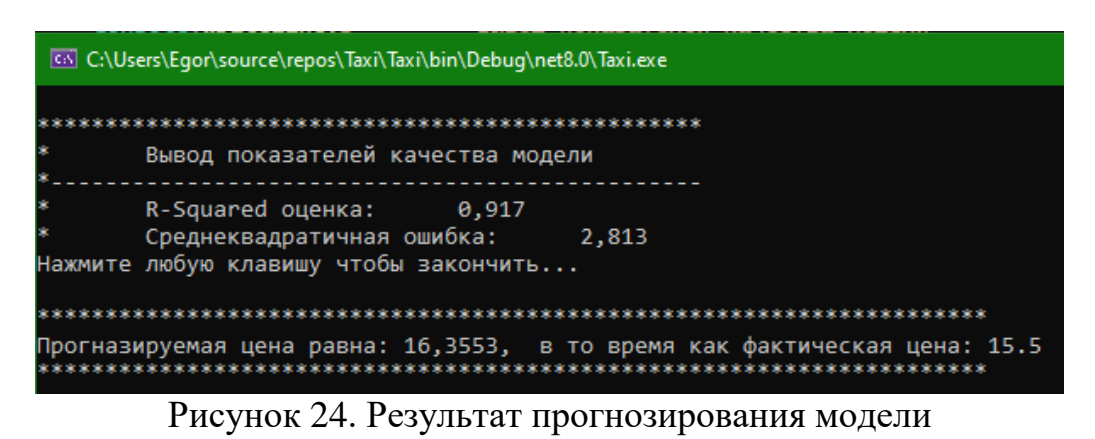

Таким образом, созданная и обученная модель оказалась точной в 94.77% значениях и в них точно предсказывает результат.

# **4 Выводы**

Скриншот выше показывает, что предложенная модель, основанная на библиотеке Microsoft.ML, достигает высокой точности прогнозирования цен в такси.

# **Библиографический список**

- 1. Додобоев Н. Н., Кукарцева О. И., Тынченко Я. А. Современные языки программирования // Современные технологии: актуальные вопросы, достижения и инновации. 2014. №5. С. 81-85.
- 2. Магомадова З. С. Языки программирования высокого уровня // Разработка и применение наукоёмких технологий в эпоху глобальных трансформаций. 2020. №8. С. 94-96.
- 3. Eremin S.G., Lukichev K.E., Belyaev A.M., Romashkova I.I., Khvatova M.A. Mirror microsoft ml network for recognition and organization of objects in law // International journal of advanced trends in computer science and engineering. 2020. № 9. С. 6429-6432.
- 4. Копелиович Д.И., Хаваев А.Г. Разработка автоматизированной системы определения болезней растений на основе машинного обучения // Научный альманах центрального черноземья. 2022. № 1-5. С. 97-102.
- 5. Андреянова А.В., Копылов А.В. Разработка нейросетевой модели оценки и анализа полифакторных ЧС региона // Стратегия и тактика управления предприятием в переходной экономике. 2023. С. 219-221.
- 6. Githubusercontent URL: http://githubusercontent.com/ (дата обращения: 20.12.2023).
- 7. Visual Studio URL: https://visualstudio.microsoft.com/ru/ (дата обращения: 20.12.2023).
- 8. Microsoft.ml URL: https://learn.microsoft.com/ru-ru/dotnet/machine-learning/ (дата обращения: 20.12.2023).
- 9. Graphext URL: https://www.graphext.com/ (дата обращения: 20.12.2023).